Министерство образования и науки Российской Федерации

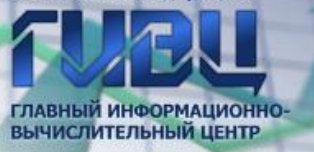

# **ТЕХНОЛОГИЯ СБОРА** ИНФОРМАЦИИ ОТ ОБРАЗОВАТЕЛЬНЫХ ОРГАНИЗАЦИЙ

**г. Москва, 2016**

© fuzu

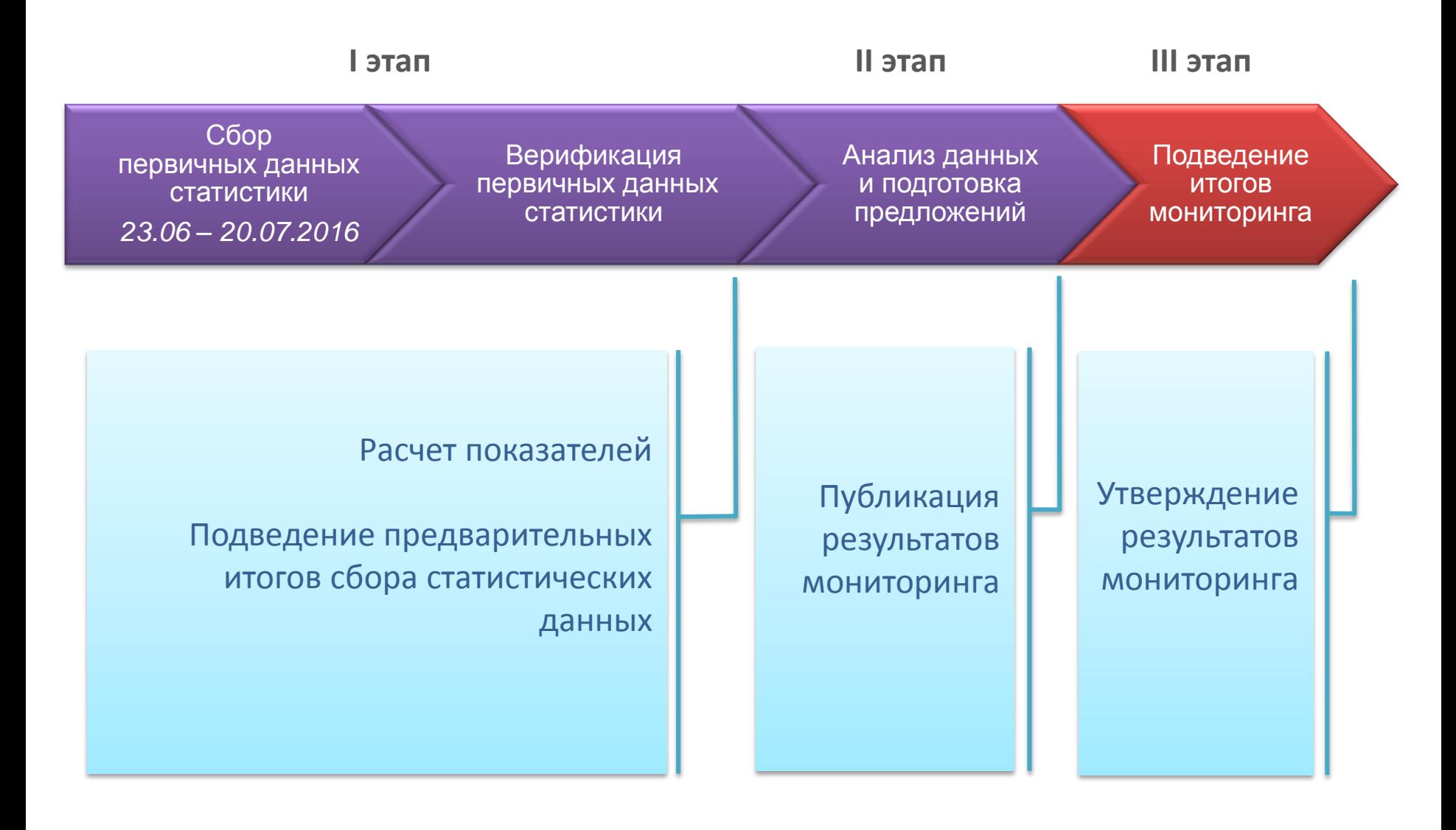

# **Вход и авторизация в личном кабинете**

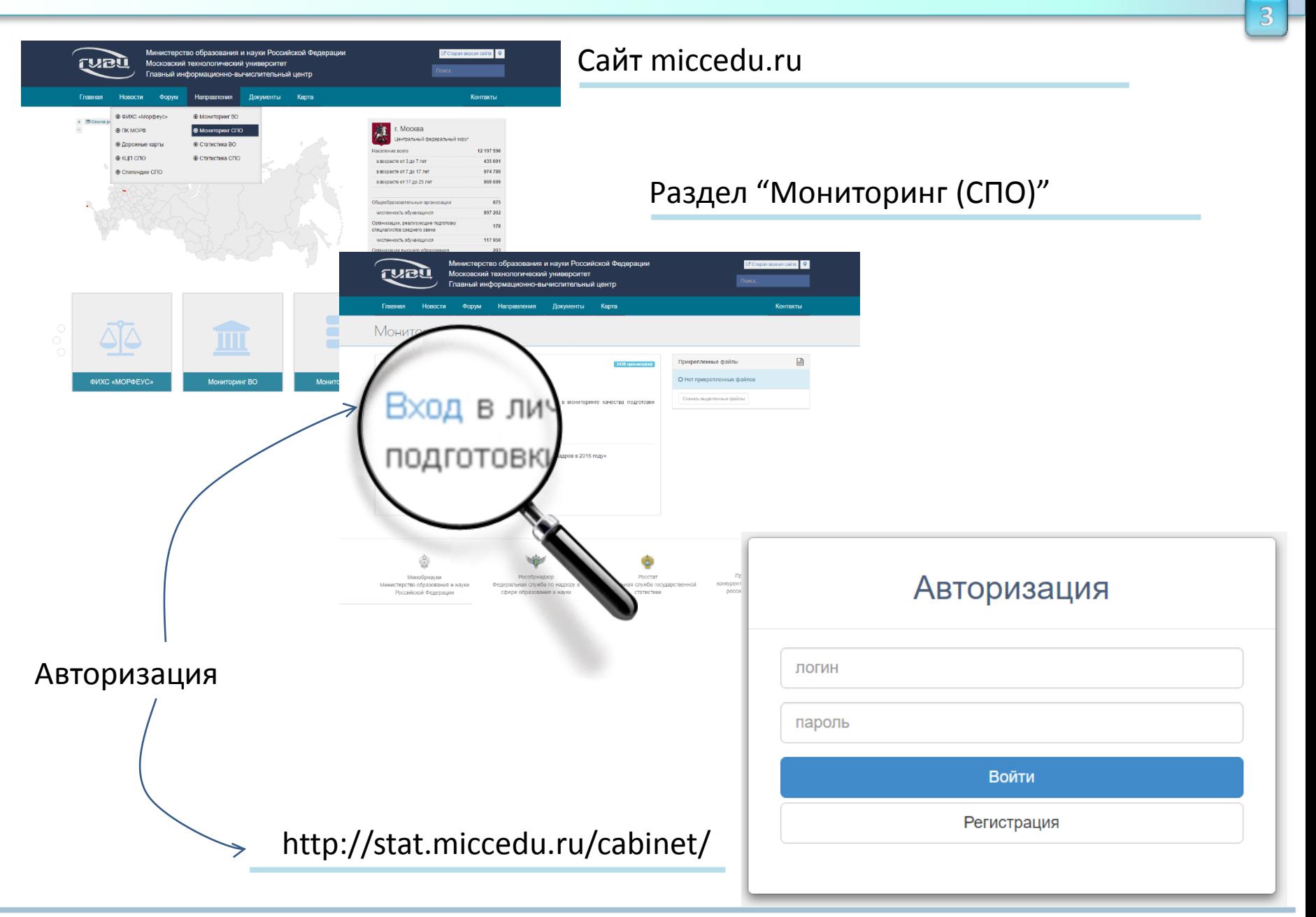

# Выбор образовательной организации

### ГИВЦ Минобрнауки

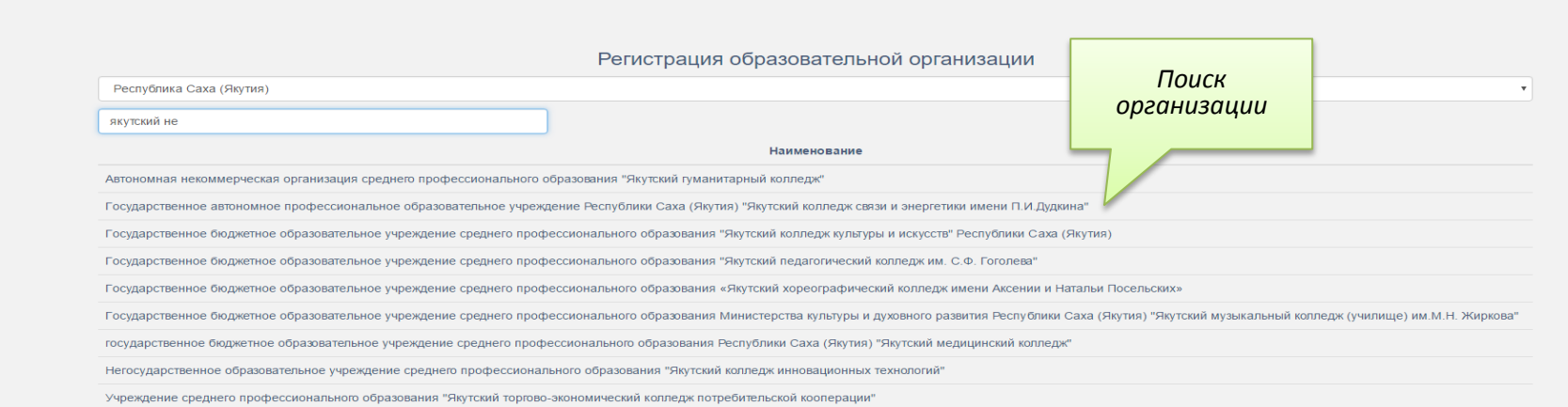

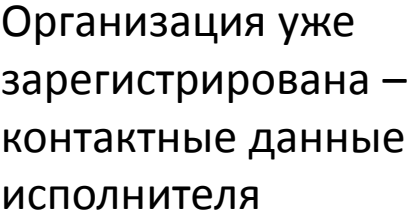

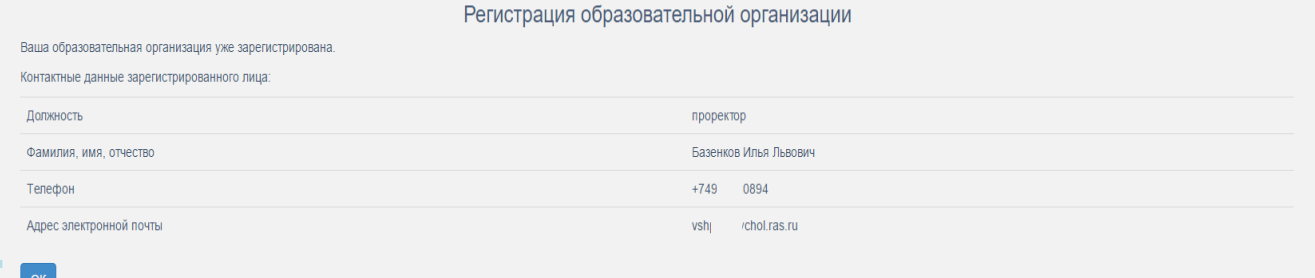

**Анкета регистрации**

Полное наименование образ

Адрес Адрес Учредитель

инн **MHH** кпп KOD

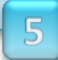

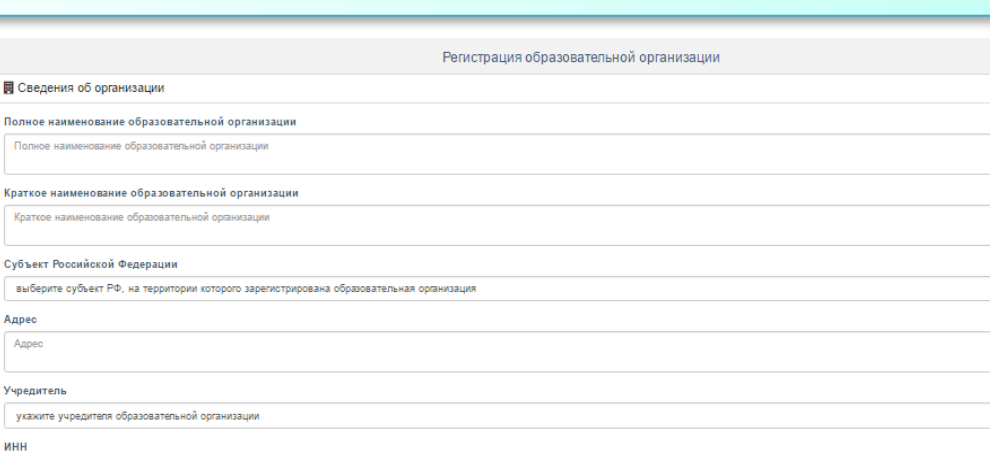

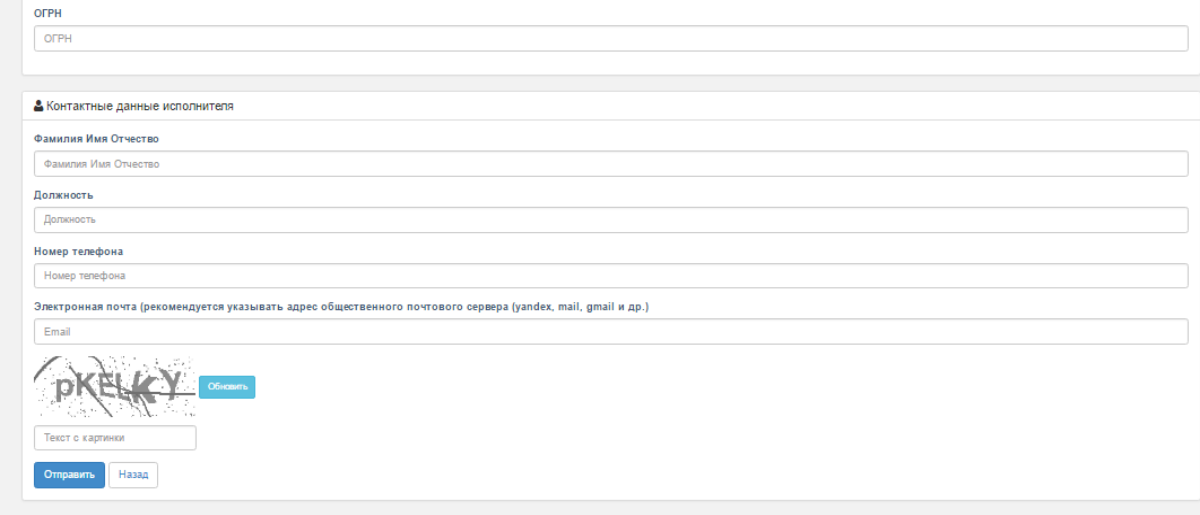

После заполнения анкеты и нажатия на кнопку «Отправить» с адреса *news@miccedu.ru* на указанный адрес эл.почты будет выслано сообщение о получении анкеты.

После проверки введённых сведений будет выслано повторное сообщение, содержащее логин и пароль для входа в систему.

## В Активные сборы

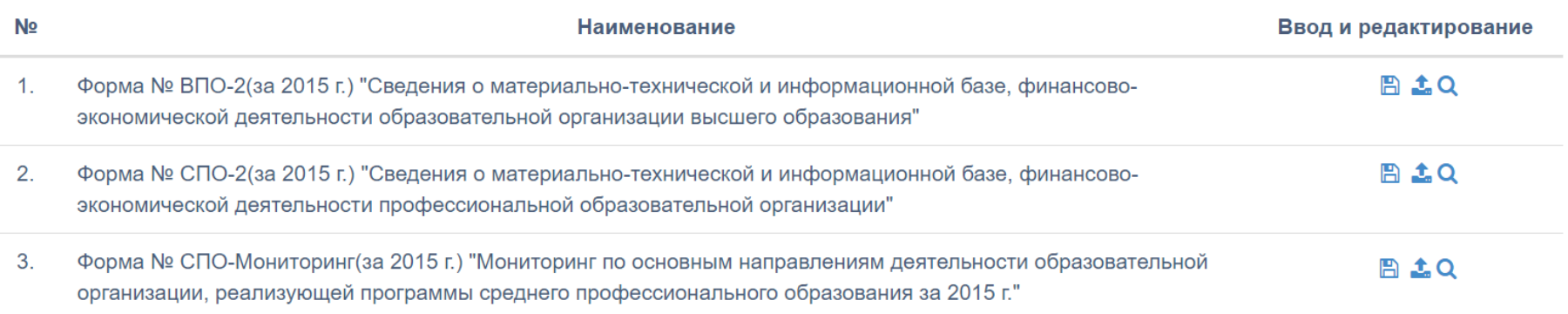

П Скачать программу

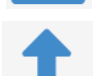

Загрузить электронный отчет

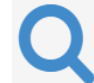

Проверить состояние

![](_page_6_Figure_2.jpeg)

Отчет организации "Московский государственный университет приборостроения и информатики" по форме СПО-Мониторинг(за 2015 г.) принят.

Дата формирования выходного файла: 21.06.2016 10:00:16

Штрих-коды отчета:

![](_page_6_Picture_51.jpeg)

*Номер штрих-кода электронного отчета должен соответствовать номеру на каждой странице бумажного отчета*

voiera: Viegas скина ана с<br>стерства

 $\blacksquare$ 

 $\mathbf{G}=\left\{ \mathbf{G} \right\}$  $\mathbf{E} = \left[ \begin{array}{cc} 0 & 0 \\ 0 & 0 \end{array} \right]$ 

 $\sim$   $\alpha$  $\mathbf{0}$  .  $\mathbf{E} = \left[ \begin{array}{cc} 0 & 0 \\ 0 & 0 \end{array} \right]$ 

 $\mathbf{B}=\left[ \begin{array}{cc} 1 & 0 \\ 0 & 1 \end{array} \right]$  $\mathbf{H}^{(n)}$  and  $\mathbf{H}^{(n)}$ 

 $\mathbf{n}^{(i)}$  .  $\mathbf{0}$ 

### Московский государственный университет приборостроения и информатики  $\mathcal G$

### Отчеты образовательной организации

![](_page_7_Picture_62.jpeg)

![](_page_7_Picture_63.jpeg)

![](_page_8_Picture_26.jpeg)

# Московский государственный университет приборостроения и информатики  $\mathcal G$

# 1. Выбор текущего сбора

![](_page_9_Picture_33.jpeg)

# 2. Перечень образовательных организаций в субъекте

ГИВЦ Минобрнауки

Забайкальский край

СПО-Мониторинг(за 2015 г.)

![](_page_9_Picture_34.jpeg)

Забайкальский край ≗ ▼

# 3. Просмотр отчета организации

2.2.2 Распределение численности и выпуска по специальностям, профессиям

![](_page_10_Picture_126.jpeg)

*Для получения доступа к личному кабинету субъекта представителю органа исполнительной власти субъекта РФ необходимо направить в адрес ГИВЦ официальное письмо о предоставлении кодов доступа c указанием ФИО, должности, телефона и эл.адреса.*

*Для ускорения процедуры регистрации скан письма в формате PDF необходимо отправить на эл.адрес ГИВЦ stat\_spo@miccedu.ru*

# *Программный модуль подготовки данных –*

предназначен для:

- формирования пользовательского интерфейса для заполнения статистических сведений по форме № СПО-Мониторинг;
- проведения первичного контроля сведений по формулам логического и арифметического контроля;
- формирования печатного варианта отчета;
- формирования выходного файла с данными для загрузки в рабочий кабинет.

![](_page_11_Picture_8.jpeg)

# **Данные ранее предоставленных отчетов по формам ФСН**

- **№№ СПО-1, СПО-2**
- **№ ВПО-2 (для ОО ВО, реализующих СПО)**

![](_page_11_Picture_12.jpeg)

![](_page_11_Picture_92.jpeg)

![](_page_12_Picture_1.jpeg)

# **Пользовательский интерфейс для заполнения статистических сведений**

![](_page_13_Figure_1.jpeg)

## **Контроль по формулам логического и арифметического контроля**

![](_page_14_Figure_1.jpeg)

![](_page_15_Picture_1.jpeg)

![](_page_15_Picture_2.jpeg)

![](_page_16_Figure_2.jpeg)

![](_page_16_Figure_3.jpeg)

![](_page_17_Figure_2.jpeg)

![](_page_17_Figure_3.jpeg)

![](_page_18_Figure_1.jpeg)

*\* Бумажный вариант отчета как по организации, так и по филиалам должен быть распечатан средствами программного обеспечения (без конвертации в сторонние форматы), прошит, подписан руководителем образовательной организации и заверен гербовой печатью.*

Для внесения изменений в отчет по форме **до окончания сбора данных** необходимо:

заново сформировать и выложить в рабочем кабинете выходной файл с отчетом; распечатать и предоставить соответствующий электронной версии бумажный вариант отчета.

 Внесение изменений в отчет по форме №СПО-Мониторинг **после окончания сбора данных**, а также исправление **технических ошибок**, допущенных при заполнении данных формы №№ СПО-1, СПО-2, ВПО-2, интегрированных в отчет по форме №СПО-Мониторинг, возможно только после согласования.

![](_page_19_Picture_5.jpeg)

## **Образовательная организация**

Направляет официальное письмо за подписью руководителя, содержащее:

- перечень ошибок, допущенных в отчетах ФСН, а также необходимых изменений в данных;
- обоснование (подтверждение правильности) предлагаемых изменений (копии подтверждающих документов);
- распечатанные разделы формы СПО-Мониторинг с указанием необходимых изменений (от руки зачеркнуть неправильные цифры, рядом указать правильные);
- контактные данные исполнителя, ответственного за заполнение формы СПО-Мониторинг.

## **Учредитель**

Согласовывает предлагаемые изменения, направляет письмо в Минобрнауки России

**Департамент государственной политики в сфере подготовки рабочих кадров и ДПО Минобрнауки России**

Согласовывает предлагаемые изменения

![](_page_19_Picture_16.jpeg)

![](_page_20_Picture_133.jpeg)

Уникальный штрих-код отчета генерируется на основе введенной пользователем информации, хранится в электронной версии отчета, а также отображается в нижней части каждого листа бумажного варианта отчета. Любое изменение информации в отчете ведет к изменению штрихкода. Штрих-код отчета позволяет удостовериться в идентичности информации в электронной версии отчета и бумажного варианта отчета.

![](_page_21_Picture_2.jpeg)

# http://forum.miccedu.ru/

![](_page_21_Picture_21.jpeg)

![](_page_21_Picture_22.jpeg)